### Attended transfer:

- 1. Press (•( key or Xfer soft key during the active conversation, the call is put on hold.
- 2. Dial the second telephone number.
- 3. When the call is answered, then press (-( key or Xfer soft key to complete the operation.

#### Blind transfer:

- 1. Press (-( key or Xfer soft key during the active conversation, the call will be on hold.
- 2. Then enter the 2nd telephone number and press (-( key or Xfer soft key.

# Call forward

- 1. Press Menu > Features > Call Forward.
- 2. Select the line, the type of forward, enter the destination number and status and  $\mbox{\rm OK}.$

### Call Mute

- 1. Press \$\frac{3}{2}\$ to Mute the microphone during the call.
- 2. Press 3 again to un-mute the conversation.

# Call list

- 1. Press Akey or Menu > CallLog > Local Call Logs
- 2. Scroll through the list using 📀
- 3. To dial an entry, press Dial soft key or pickup handset or press  $\bigcap$  or  $\bigcap$  or

# Phonebook

#### Access phonebook:

- 1. Press 

  or Dir soft key or Menu > Dir > Local Contacts.
- 2. Select Contacts or Groups.
- 3. To dial an entry, press Dial soft key or pickup handset or press ∩ or ••• .

### Add new entry:

- 1. Press Dir soft key > Local Contacts > All Contacts or Groups
- > Press Ad
- 2. Enter name and number and press OK soft key.

# Programmable keys

- 1. You can also configure shortcuts for the navigation keys, and which will be available in idle mode.
- 2. Press Menu > Basic > Keyboard, select among the configurable items, and select your desired type and value, press OK key.

### Redial

1. Press O key, redial a call number.

# Do not disturb

- 1. Press DND soft key, and enable the device do not disturb mode
- 2. Or press Menu > Features > DND, and select the Mode and Type, and press OK soft key.

### Voice mail

- 1. To access your voice mailbox, press **▼** or Menu > Message > Voice Message, number of messages will be indicated if provided by your server or pbx.
- 2. Select the line and press Play to call.

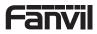

V1.1

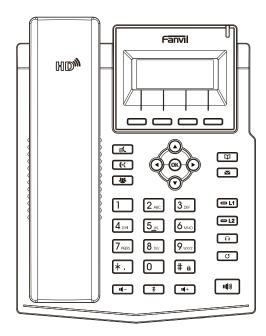

# X1SG Quick Installation Guide

Fanvil Technology Co., Ltd www.fanvil.com

# Fanvil Technology Co., Ltd

Website: www.fanvil.com EMail: sales@fanvil.com rel: +86-755-2640-2199 sax: +86-755-2640-2618 Add: 10/F Block A, Dualshine Global Science Innovation Center, Honglang North 2nd Road, Bao'an District, Shenzhen, China

## Packaging list

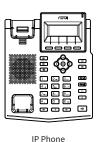

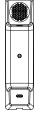

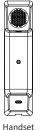

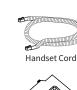

Stand

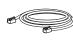

Power Adapter

(X1SP is optional)

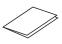

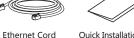

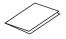

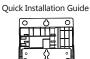

Wall Stand (Buy separately)

# Screen icon

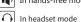

In handset mode

Mute activated

Ringer off

Call is on hold

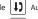

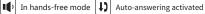

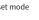

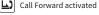

VLAN activated

VPN activated

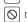

Do not disturb activated

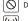

l. II

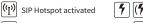

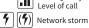

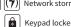

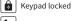

New VM Messages

Voice Quality

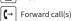

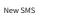

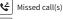

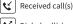

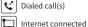

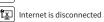

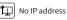

# Keys features

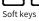

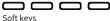

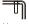

•≰

Message waiting indicator

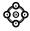

Left and right navigation keys Up navigation key, Shortcut to call log Down navigation key, Shortcut to Status OK key, Shortcut to Menu

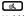

Hold key, Hold/Resume the call

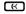

Call transfer key

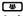

Conference key

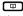

Phonebook key

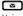

Voice messages key

# [OI] [OI]

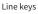

Headset key, Activate/deactivate Headset

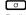

 $\Box$ 

Redial key, Access to redial the last record

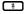

In idle mode: ringer off

In communication mode: mute/un-mute a call

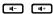

In idle mode or during ringing: increase or decrease ringer volume In communication: increase or decrease earpiece, headset or hands-free volume

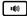

Hands-free key, Activate/deactivate hands free

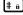

Long press to lock keypad. Enter PIN to unlock keypad

### Installation the device

Please follow the instructions in below picture to install the device.

• Bracket desktop installation

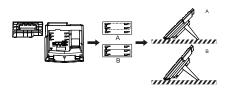

• Wall mounting (Wall Stand need buy separately)

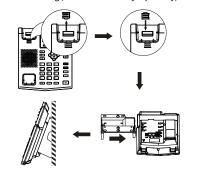

### Connecting to the Device

Please connect power adapter, network, PC, handset, and headset to the corresponding ports as described in below

- ① Power port: connect the power adapter.
- 2 Network port: connecting local area network or Internet.
- 3 PC port: the network port connect to the computer.
- 4 Headset port: connect headset.
- (5) Handset port: connect IP Phone handset.

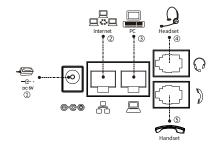

# Configuration

### **Configuration via Phone**

- 1. Press Menu > System (Default password 123)
- 2. Select Network: To configure the Network Settings (IPv4/IPv6/IPv4&IPv6, DHCP/Static/PPPoE)
- 3. Select Accounts: To configure enable the account, fill the SIP server address, port, user name, password etc.

### Configuration via Web

- 1. Get the IP address from the phone: Press ( key, or Menu > Status > IPv4 / IPv6.
- 2. Login: Input the IP address in the web browser. The PC and phone should be in the same IP address segment(The default username and password are both 'admin' .)
- 3. Configure: Select network/Account etc, and fill the relevant content.
- 4. Save the configuration.

# Language setting

- 1. Press Menu key > Settings > Basic Settings > Language.
- 2. Select the desired language and press OK soft key.

# Making a call

- 1. Pre-dialing: enter the phone number and pick up the handset.
- 2. Direct dialing: lift the handset and enter the phone number.
- 3. Handsfree: enter phone number and press 🐠 or vice versa.
- 4. **Headset:** enter phone number and press  $\cap$  or vice versa.
- 5. Designated line: press line key, enter phone number and press dial key.

# Accepting a call

- 1. With the handset: pick up the handset.
- 2. With a headset: press  $\Omega$ .
- 3. With the handsfree: press • .

# Putting a call on hold

1. Press key or Hold soft key, caller is put on hold.

2. To retrieve the call press of key or Resume soft key.

Note: with more than one active call, select desired call with the navigator keys and use the corresponding soft key to hold or resume

# 3-party conference

- 1. Once in line with 1st caller, press & key or Conf soft key, 1st caller is put on hold.
- 2. Then call the 2nd number.

- 3 -

3. After, 2nd call is established, press 👺 key or Conf soft key to set up the conference.

-2-